**Wireless Temperature and Humidity Sensor for Low Temperature Environment with Data Storage**

# **Wireless Temperature and Humidity Sensor for Low Temperature Environment with Data Storage**

## **R718A01 User Manual**

## **Copyright©Netvox Technology Co., Ltd.**

This document contains proprietary technical information which is the property of NETVOX Technology. It shall be maintained in strict confidence and shall not be disclosed to other parties, in whole or in part, without written permission of NETVOX Technology. The specifications are subject to change without prior notice

## **Table of Content**

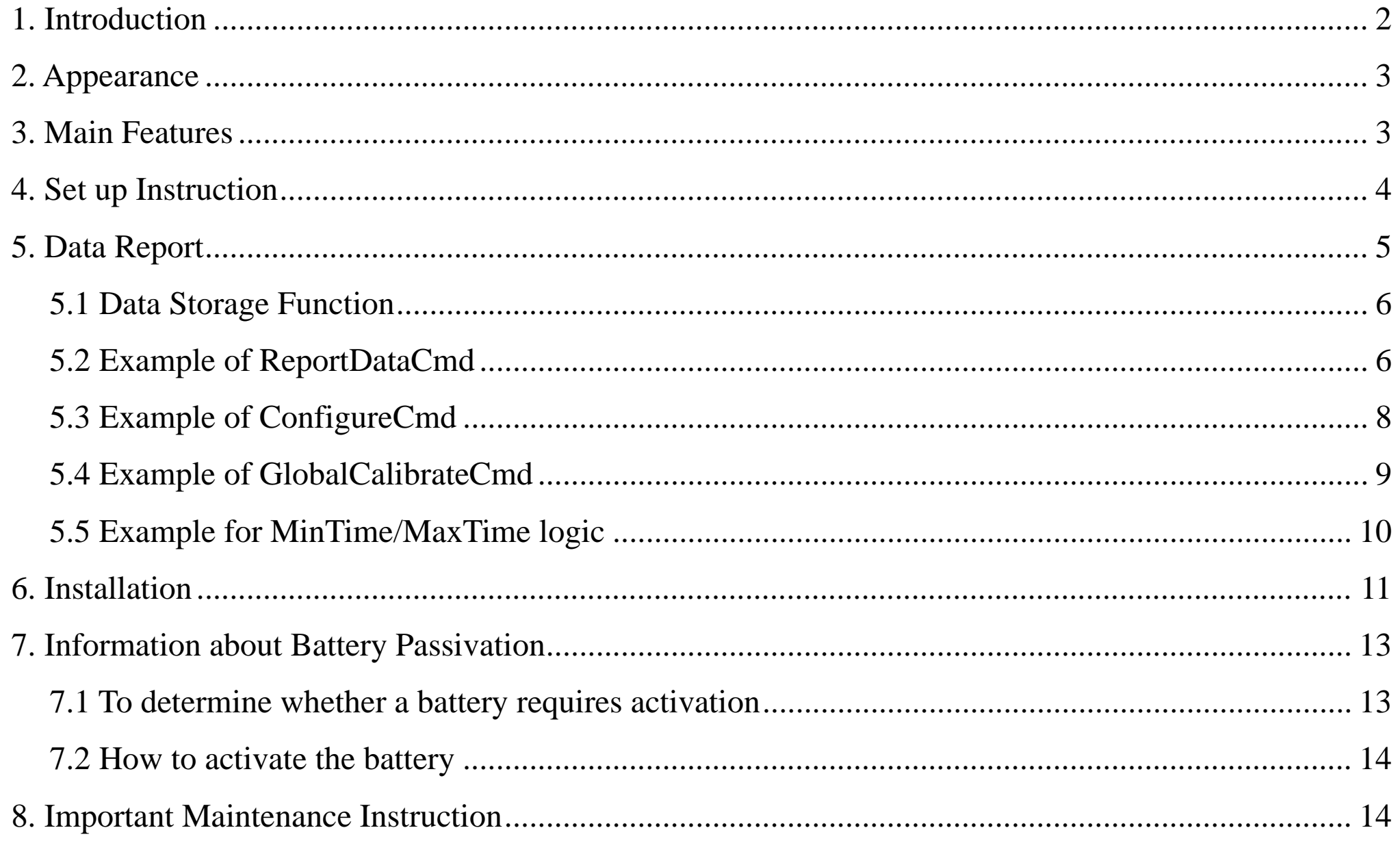

 $\frac{1}{2}$ 

## <span id="page-2-0"></span>**1. Introduction**

R718A01 can detect the temperature and humidity of the air, with the function of temperature and humidity data buffer, and transmit the detected data to the gateway for display through the wireless network, fully compatible with LoRa protocol.

#### **LoRa Wireless Technology:**

LoRa is a wireless communication technology dedicated to long distance and low power consumption. Compared with other communication methods, LoRa spread spectrum modulation method greatly increases to expand the communication distance. Widely used in long-distance, low-data wireless communications. For example, automatic meter reading, building automation equipment, wireless security systems, industrial monitoring. Main features include small size, low power consumption, transmission distance, anti-interference ability and so on.

#### **LoRaWAN:**

LoRaWAN uses LoRa technology to define end-to-end standard specifications to ensure interoperability between devices and gateways from different manufacturers.

## <span id="page-3-0"></span>**2. Appearance**

## <span id="page-3-1"></span>**3. Main Features**

- Compatible with LoRaWAN protocol.
- 2 x ER14505 lithium batteries in parallel (AA size/3.6v)
- Capable to detect the temperature and humidity
- Capable to cache 50 records of temperature and humidity data
- Simple operation and installation
- IP rating: IP65
- $\bullet$  Compatible with LoRaWAN<sup>TM</sup> Class A
- Frequency hopping spread spectrum
- Applicable to third-party platforms: Actility/ThingPark, TTN, MyDevices/Cayenne
- Low power consumption and long battery life
- Battery Life:

- Please refer to web: [http://www.netvox.com.tw/electric/electric\\_calc.html/](http://www.netvox.com.tw/electric/electric_calc.html/)

⁻ At this website, users can find battery life time for variety models at different configurations.

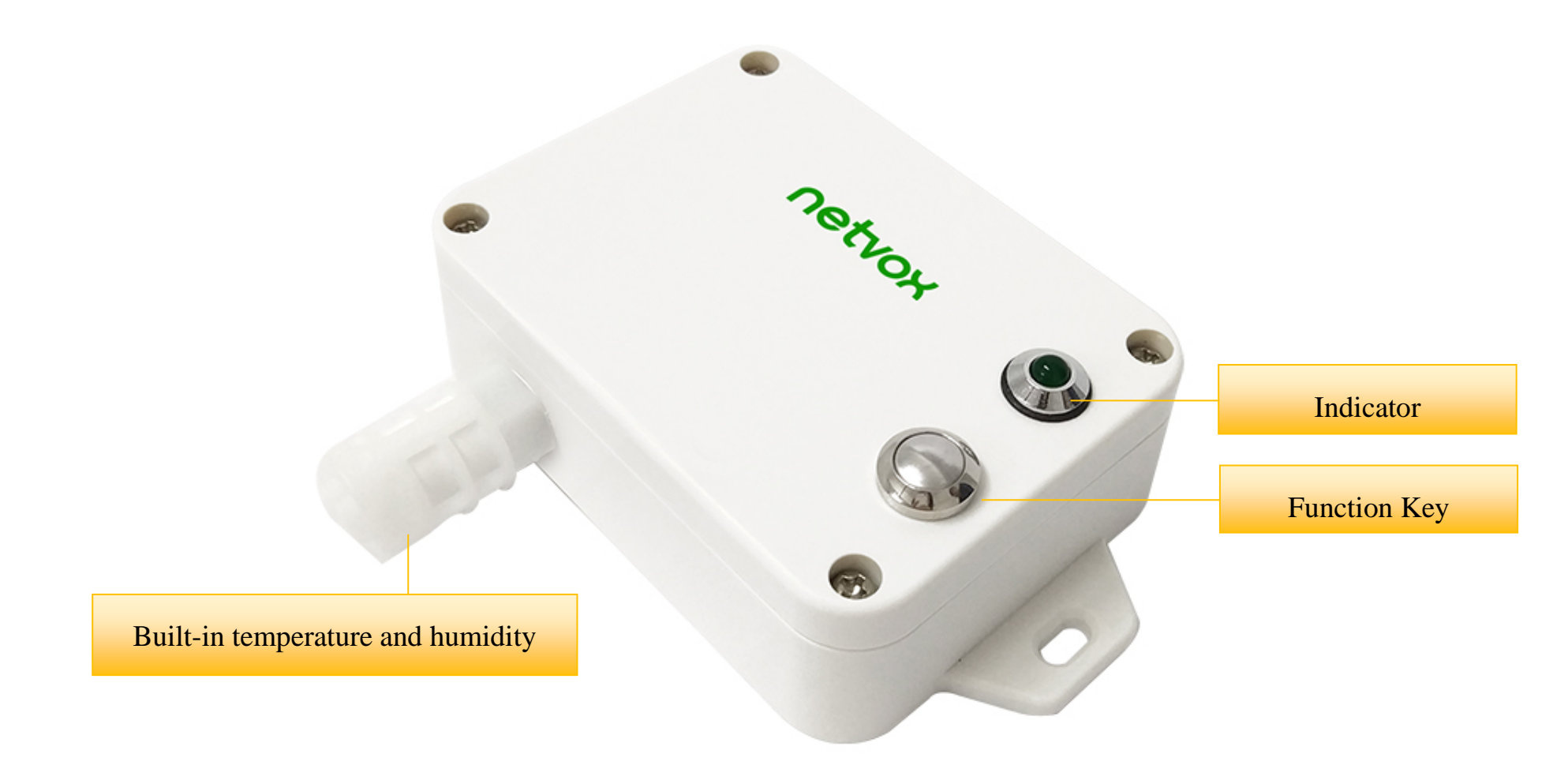

## <span id="page-4-0"></span>**4. Set up Instruction**

#### **On/Off**

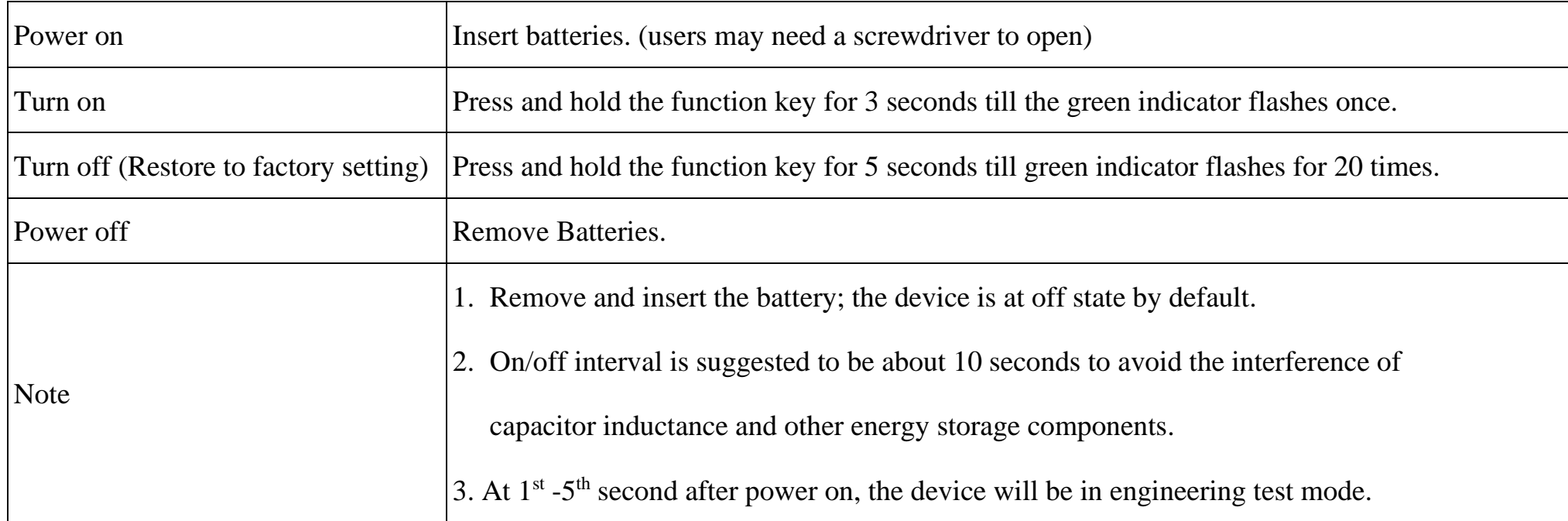

#### **Network Joining**

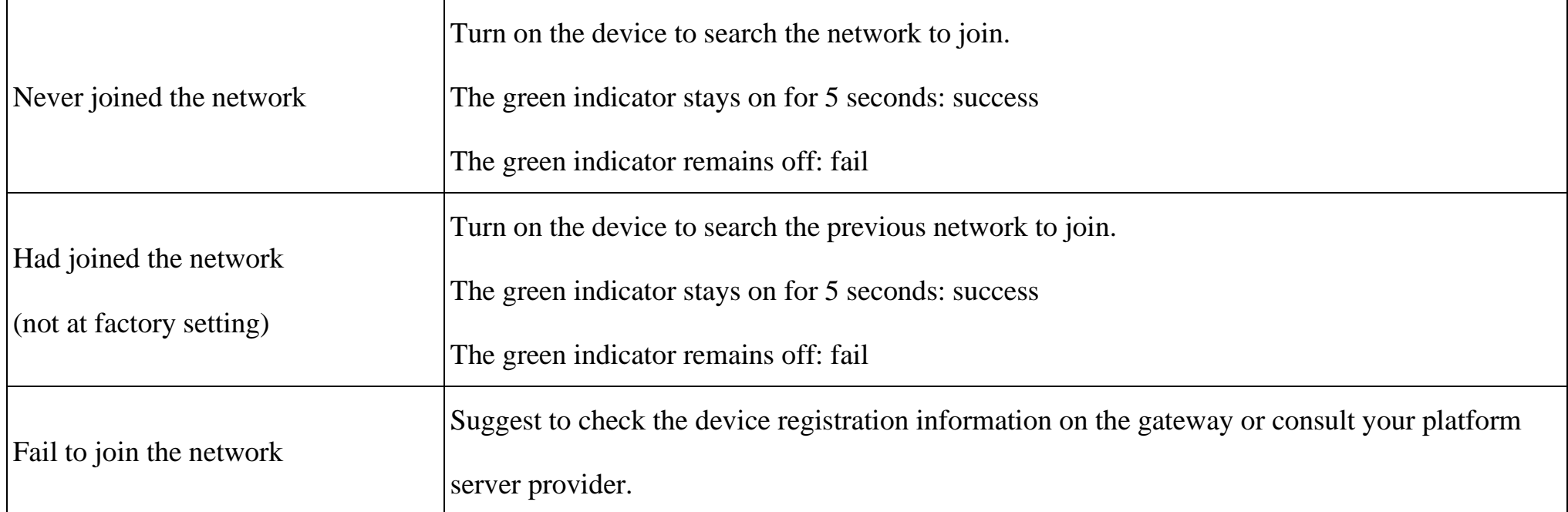

## **Function Key**

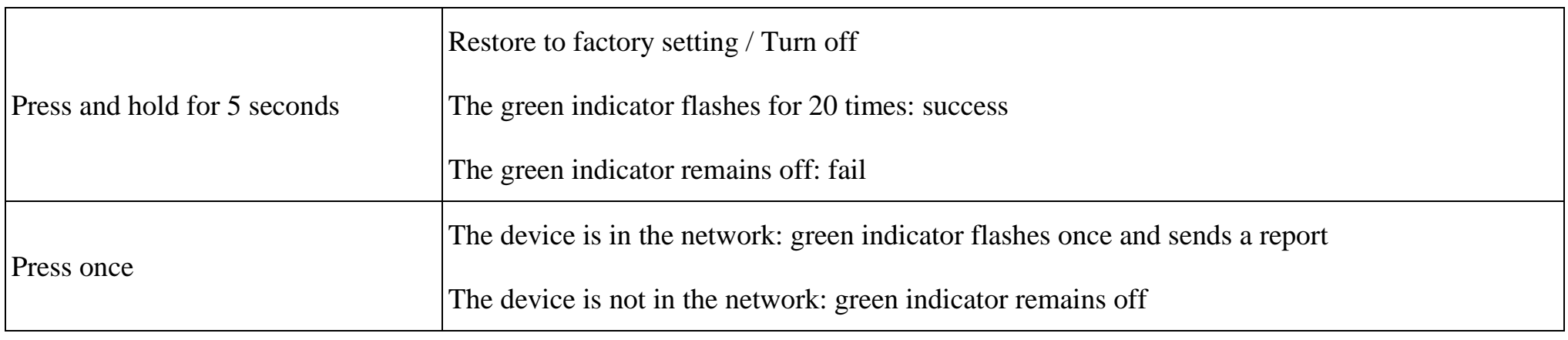

## **Sleeping Mode**

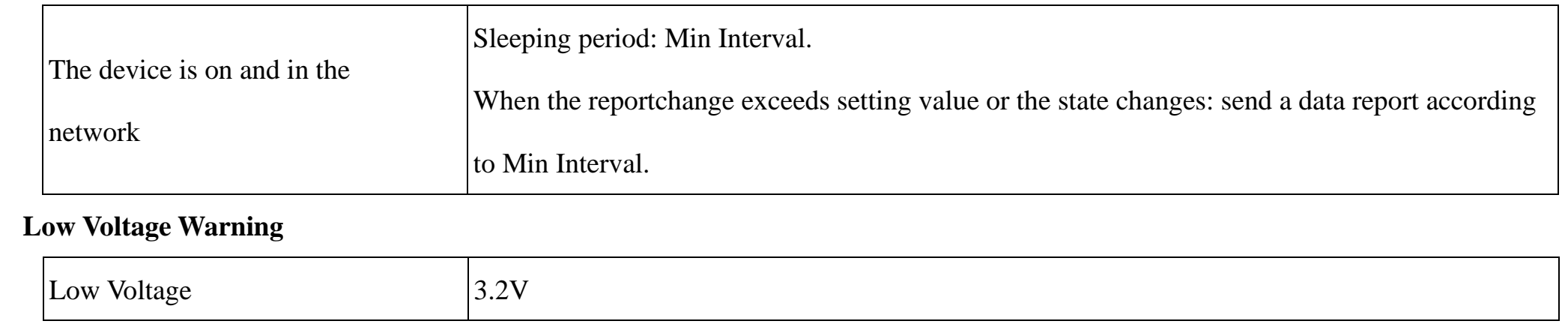

The device will immediately send a version packet report along with an uplink packet including temperature, humidity and battery voltage.

The device sends data in the default configuration before any configuration is done.

#### **Default setting:**

Max Interval: 0x0384 (900s)

Min Interval: 0x0384 (900s)

BatteryChange: 0x01 (0.1V)

TemperatureChange: 0x0064 (1℃)

HumidityChange: 0x0064 (1%)

#### **Data Storage Function**

- 1. R718A01 has the function of temperature and humidity data storage, and the upper limit of stored data is 50 packets (if more than 50 packets, the initially stored data will be overwritten. For example, the data in packet 51 covers packet 1, and the data in packet 52 covers packet 2, and so on)
- 2. Users read the data they want to find by issuing command "ReadBackUpDataReq"
- 3. When issuing the ReadBackUpDataReq command, the UplinkCounter is based on the serial number (Fcnt) on the network server. For example, if fcnt = 51 on the network server, downlink port 12, 0100000033  $*(33H_{ex} = 51D_{ec})$
- 4. If the fcnt belongs to a non-temperature and humidity packet or there is no fcnt, reply no found.
- 5. Only the temperature and humidity data are stored, others such as battery power and time data are not stored.

#### Note:

The device report interval will be programmed based on the default firmware which may vary.

The interval between two reports must be the minimum time.

Please refer Netvox *LoRaWAN Application Command document* and *Netvox Lora Command Resolver*

<http://cmddoc.netvoxcloud.com/cmddoc> to resolve uplink data.

## <span id="page-5-0"></span>**5. Data Report**

Data report configuration and sending period are as following:

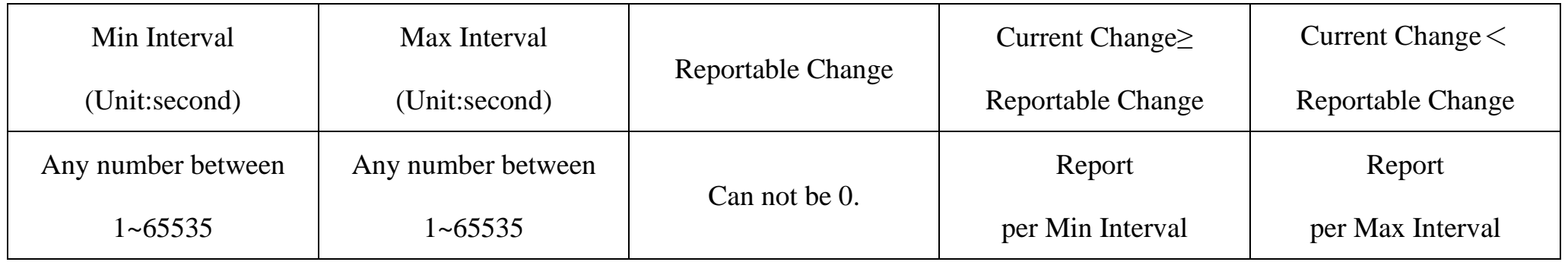

#### <span id="page-6-0"></span>**5.1 Data Storage Function**

#### FPort: 0x0C

#### Ex1. Read Fcnt 1 data

Downlink: 0100000001

Respond: 8100000001000A721745 // Temperature =  $26.74^{\circ}$ , Humidity =  $59.57\%$ 

 $0A72$  Hex = 2674Dec

1745 Hex = 5957Dec

Ex2. Read Fcnt 51 data

Downlink: 0100000033

Respond: 8100000033000A281770 // Temperature =  $26^{\circ}$ , Humidity =  $60\%$ 

0A28 Hex = 2600Dec

1770 Hex = 6000Dec

\*At this time, if fcnt 1 is read again, the data will not be found because it has been overwritten by fcnt 51.

#### <span id="page-6-1"></span>**5.2 Example of ReportDataCmd**

#### FPort: 0x06

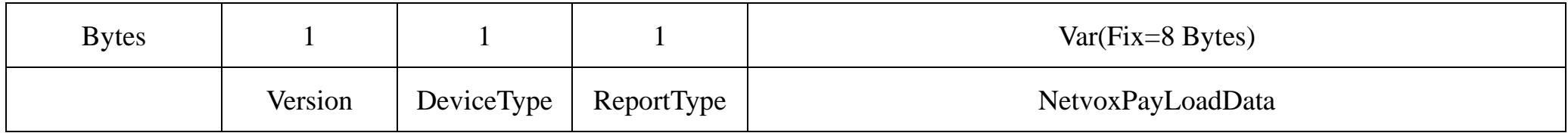

**Version**– 1 byte –0x01——the Version of NetvoxLoRaWAN Application Command Version

**DeviceType**– 1 byte – Device Type of Device

The devicetype is listed in Netvox LoRaWAN Application Devicetype doc

**ReportType** – 1 byte –the presentation of the NetvoxPayLoadData, according the devicetype

**NetvoxPayLoadData**– Fixed bytes (Fixed =8bytes)

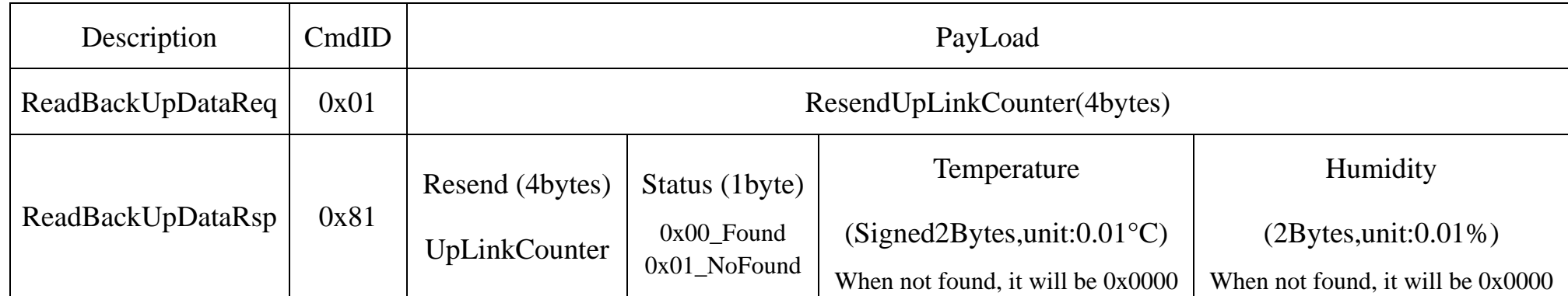

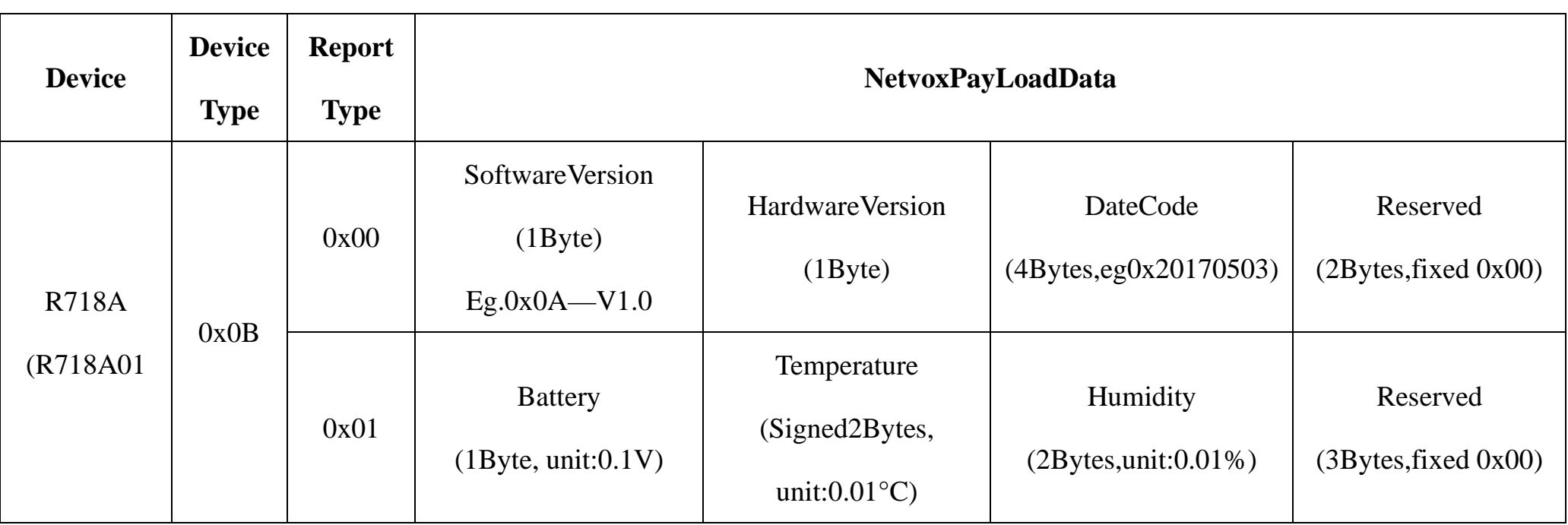

#### Example 1 of Uplink: 010B01220A52169E000000

 $1<sup>st</sup>$  byte (01): Version

 $2<sup>nd</sup> byte(0B)$ : DeviceType 0x0B - R718A/R718A01

3rd byte (01): ReportType

 $4<sup>th</sup> byte(22)$ : Battery - 3.4V,  $22(H_{ex}) = 34(D_{ec})$ ,  $34x0.1v=3.4v$ 

5<sup>th</sup>6<sup>th</sup> byte (0A52): Temperature  $-26.42^{\circ}$ C, A52(H<sub>ex</sub>)=2642 (D<sub>ec</sub>), 2642x0.01=26.42<sup>o</sup>

 $7<sup>th</sup>8<sup>th</sup>$  byte (169E): Humidity - 57.9%, 169E(H<sub>ex</sub>)=5790(D<sub>ec</sub>), 5790x0.01=57.9%

9<sup>th-</sup>11<sup>th</sup> byte (000000): Reserved

#### Example 2 of Uplink: 010B019FFF391A9E000000

 $1<sup>st</sup>$  byte (01): Version

```
2<sup>nd</sup> byte (0B): DeviceType 0x0B - R718A/R718A01
```
3rd byte (01): ReportType

 $4^{th}$  byte (9F): Battery - 3.1V, 1F(Hex) = 31(Dec), 31x0.1v=3.1v // Low battery

#### **Tips**

#### **1. Battery Voltage:**

The voltage value is bit  $0 \sim \text{bit } 6$ , bit 7=0 is normal voltage, and bit 7=1 is low voltage.

Battery=0xA0, binary=1010 0000, if bit  $7=1$ , it means low voltage.

The actual voltage is  $0010\,0000 = 0 \times 20 = 32, 32 \times 0.1 \text{v} = 3.2 \text{v}$ 

#### **2. Version Packet:**

When Report Type=0x00 is the version packet, such as 010B000A0B202005200000, the firmware version is 2020.05.20

#### **3. Data Packet:**

When Report Type=0x01 is data packet.

#### **4. Signed Value:**

When the temperature is negative, 2's complement should be calculated.

 $5<sup>th</sup> 6<sup>th</sup>$  byte (FF39): Temperature - -1.99 $^{\circ}$ C

 $0x10000-0xFF39=0xC7$  (Hex) = 199(Dec), 199x $0.01=1.99^{\circ}C$ 

 $7<sup>th</sup> 8<sup>th</sup>$  byte (1A9E): Humidity - 68.14%, 1A9E(Hex)=6814(Dec), 6814x0.01=68.14%

8

 $9<sup>th</sup>$  -11<sup>th</sup> byte (000000): Reserved

#### <span id="page-8-0"></span>**5.3 Example of ConfigureCmd**

#### FPort: 0x07

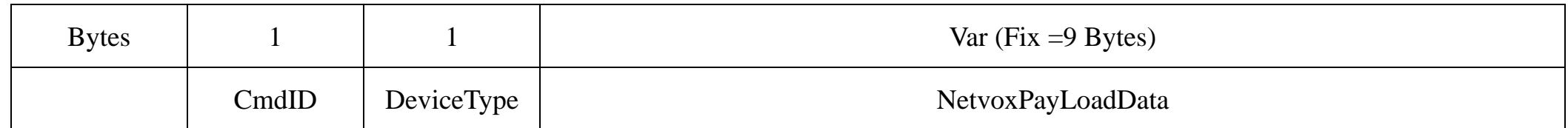

**CmdID**– 1 byte

**DeviceType**– 1 byte – Device Type of Device

**NetvoxPayLoadData**– var bytes (Max=9bytes)

#### **(1)Command Configuration:**

MinTime = 1min、MaxTime = 1min、BatteryChange =  $0.1v$ 、TemperatureChange =  $1^{\circ}$ C、HumidityChange =  $1\%$ 

Downlink:  $010B003C003C0100640064$   $003C(H_{ex}) = 60(D_{ec}),$   $64(H_{ex}) = 100(D_{ec})$ 

Response:

810B000000000000000000 (Configuration success)

810B010000000000000000 (Configuration failure)

**(2)Read Configuration:**

Downlink: 020B000000000000000000

Response:

820B003C003C0100640064 (Current configuration)

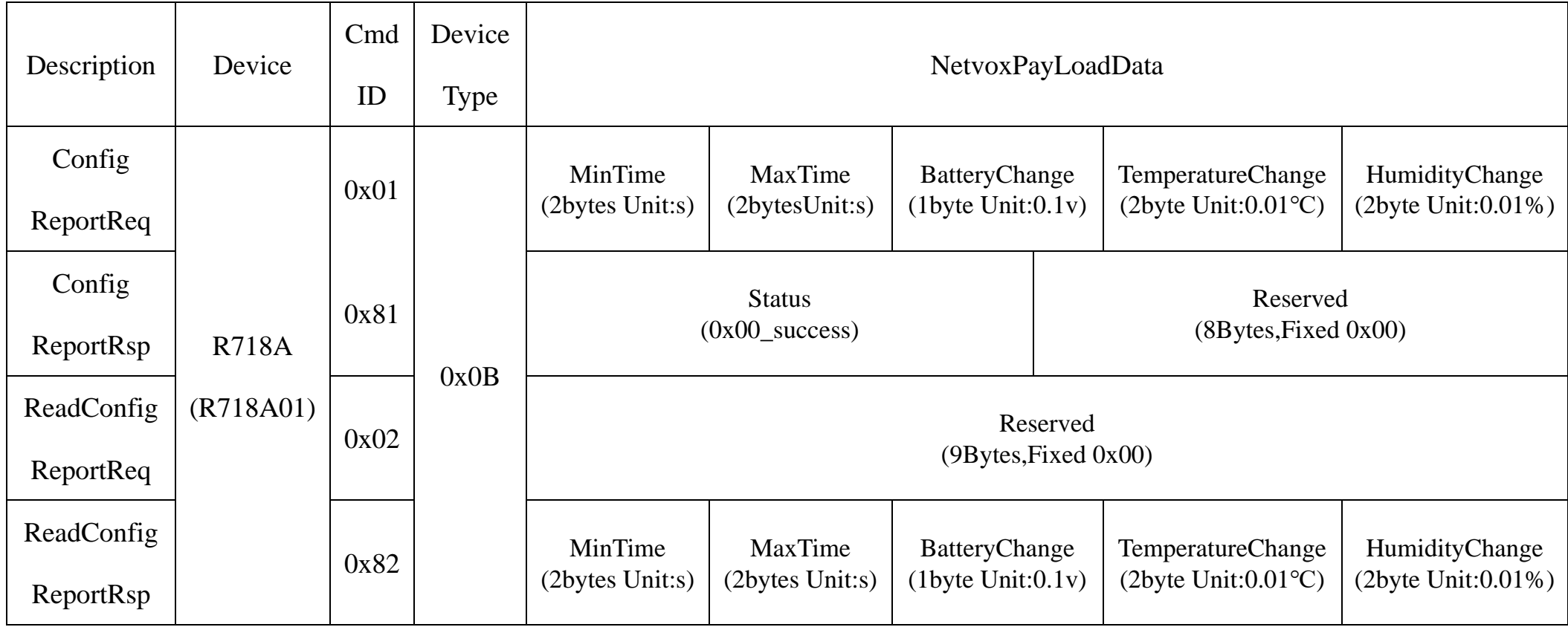

#### <span id="page-9-0"></span>**5.4 Example of GlobalCalibrateCmd**

#### FPort: 0x0E

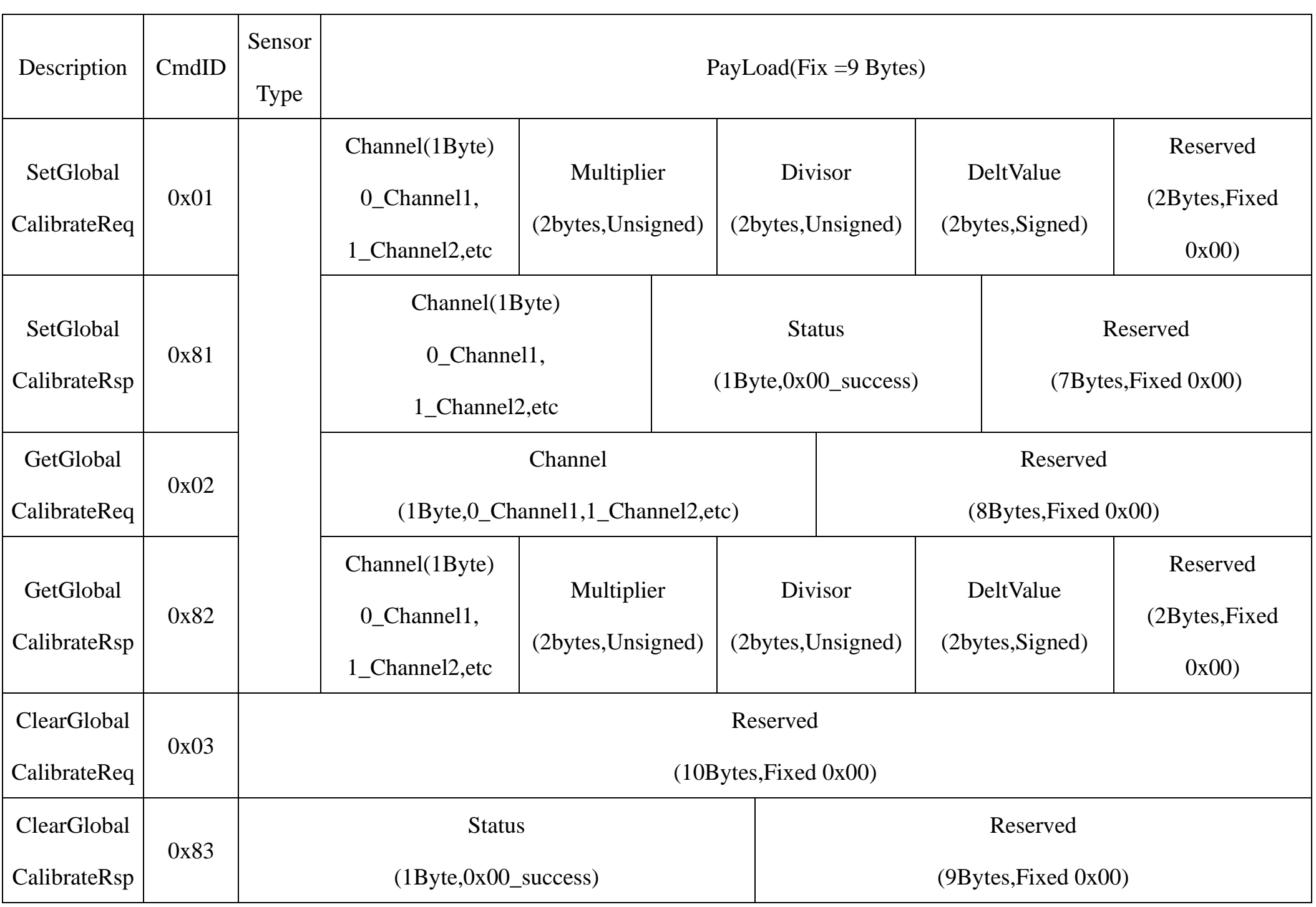

Sensor type:

0x01\_Temperature Sensor 0x02\_Humidity Sensor

(1) Assume that the reported original value of temperature is 27.15°C, the calibration reduces by 0.28°C, and the reported value is

26.87°C. (Sensor type=0x01, Channel 1 =0x00, Multiplier =0x0001, Divisor = 0x0001, DeltValue = 0xFFE4)

Downlink: 01010000010001FFE40000 // FFE4 Hex = -28 Dec, -28\*0.01°C= -0.28°C

Device return:81010000000000000000000000 // Configuration successful

8101000100000000000000000000 // Configuration failed

(2) Assume that the reported original value of humidity is 49.98%, the calibration increases by 0.52%, and the reported value is 50.5%.

(Sensor type=0x02,Channel  $2 = 0x01$ , Multiplier =0x0001, Divisor = 0x0001, DeltValue = 0x0034)

Downlink: 0102010001000100340000 // 34 Hex= 52 Dec, 52\*0.01% = 0.52%

Device return:81020100000000000000000000 // Configuration successful

8102010100000000000000 // Configuration failed

#### <span id="page-10-0"></span>**5.5 Example for MinTime/MaxTime logic**

**Example#1** based on MinTime = 1 Hour, MaxTime= 1 Hour, Reportable Change i.e. BatteryVoltageChange=0.1V

Note: MaxTime=MinTime. Data will only be report according to MaxTime (MinTime) duration regardless BatteryVoltageChange

#### value.

**Example#2** based on MinTime = 15 Minutes, MaxTime= 1 Hour, Reportable Change i.e. BatteryVoltageChange= 0.1V.

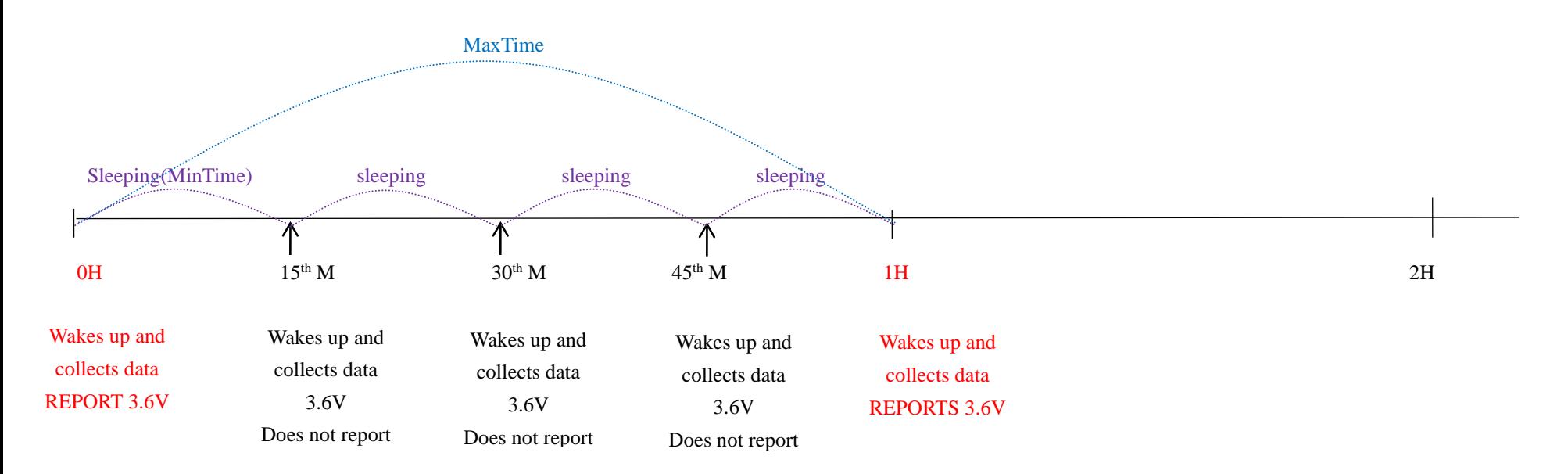

**Example#3** based on MinTime = 15 Minutes, MaxTime= 1 Hour, Reportable Change i.e. BatteryVoltageChange= 0.1V.

Notes :

1) The device only wakes up and performs data sampling according to MinTime Interval. When it is sleeping, it does not collect

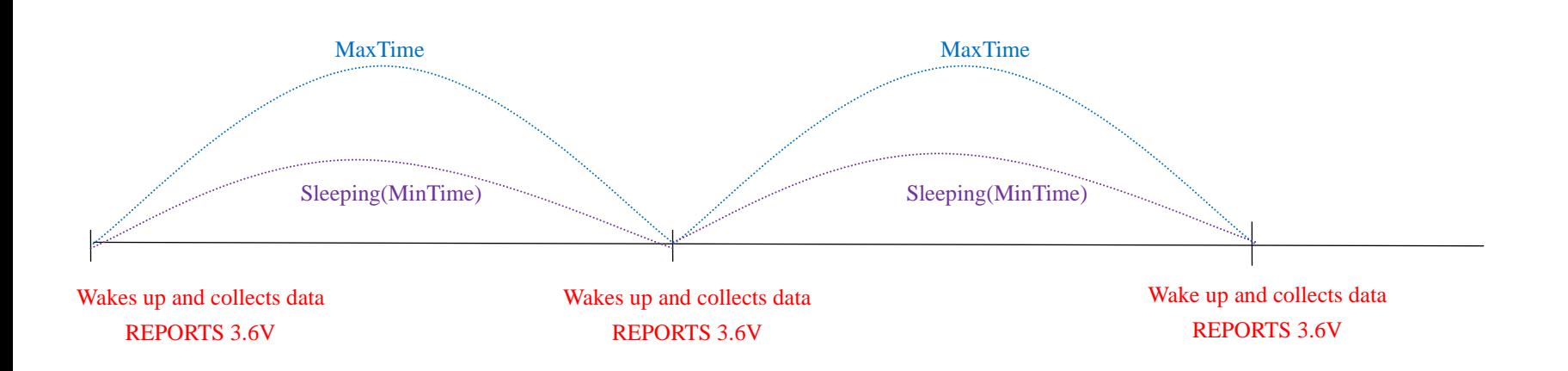

data.

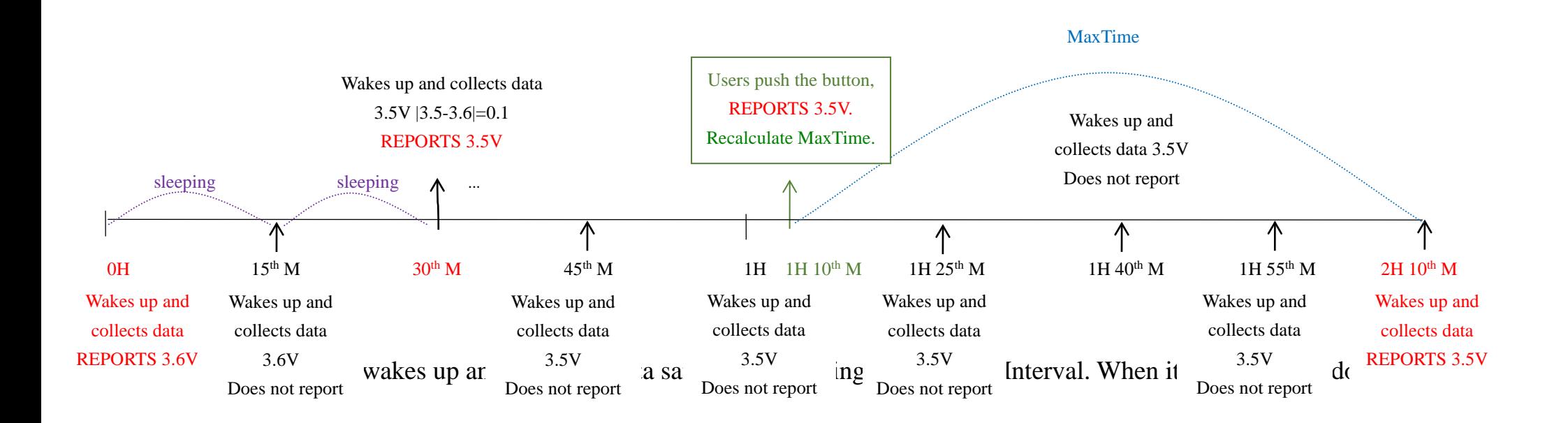

- 2) The data collected is compared with the last data reported. If the data variation is greater than the ReportableChange value, the device reports according to MinTime interval. If the data variation is not greater than the last data reported, the device reports according to MaxTime interval.
- 3) We do not recommend to set the MinTime Interval value too low. If the MinTime Interval is too low, the device wakes up frequently and the battery will be drained soon.
- 4) Whenever the device sends a report, no matter resulting from data variation, button pushed or MaxTime interval, another cycle of MinTime/MaxTime calculation is started.

## <span id="page-11-0"></span>**6. Installation**

The waterproof breathable membrane inside the product is not resistant to vapor.

To prevent water vapor from condensing inside the body, please do not use the product in high humidity and steam environment.

1.The Wireless Temperature and Humidity Sensor (R718A01) has a built-in magnet (see Figure 1 below). When installed, it can be attached to the surface of an object with iron which is convenient and quick.

To make the installation more secure, use screws (purchased) to secure the unit to a wall or other surface (see Figure 2 below).

Note:

Do not install the device in a metal shielded box or in an environment with other electrical equipment around it to avoid affecting the wireless transmission of the device.

- 2. When the temperature and humidity detected by R718A01 is compared with the last reported values, it will report current values when the temperature change exceed 1°C (default) or the humidity change exceed 1%(default).
- 3. Installation height recommendation:1-2 m
- 4. Installation ambient temperature:  $-40C^{\circ} \sim 55^{\circ}C$
- 5. Installation direction recommendation: The output port (sensor) is facing down, and the LOGO is facing towards the person.

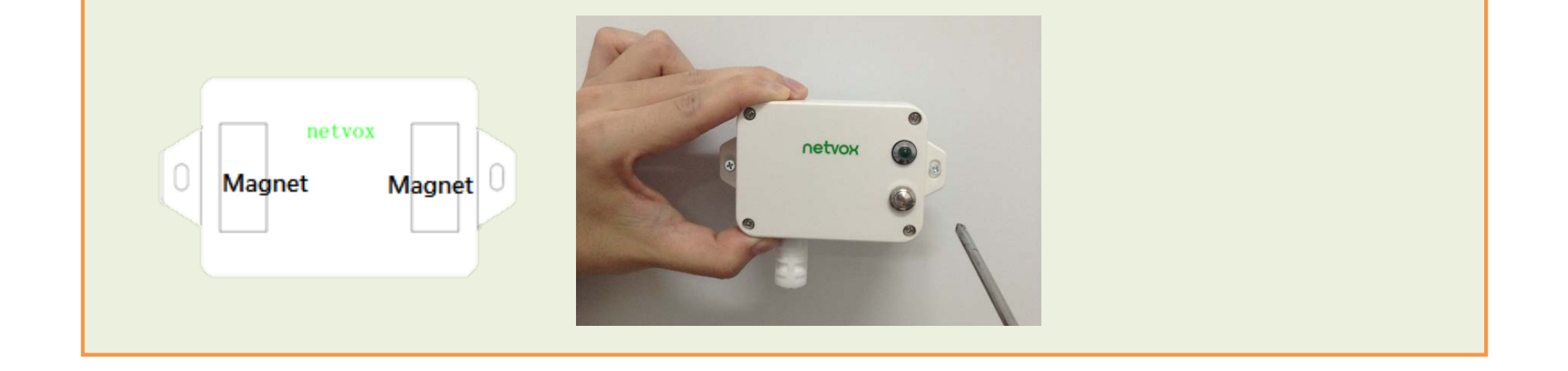

#### **Battery installation steps**

Please replace the battery by professionals! The device must use 2 sections of ER14505 battery (3.6v/section)

Please note that the positive and negative poles of the battery should not be installed reversely.

#### **Step 1**

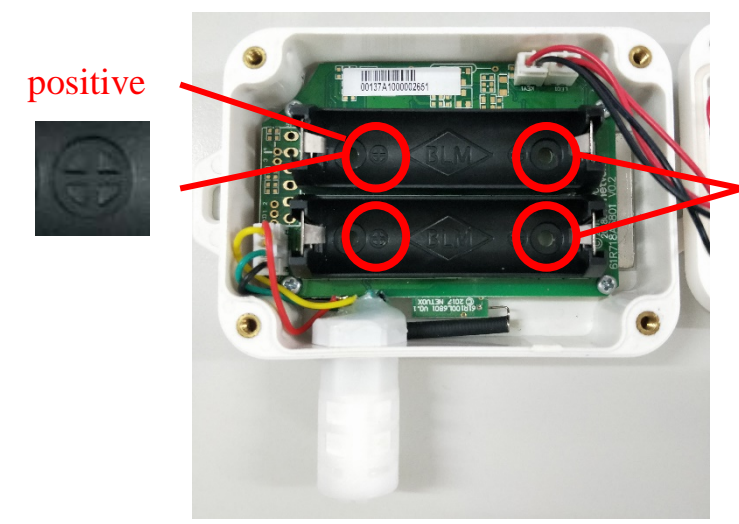

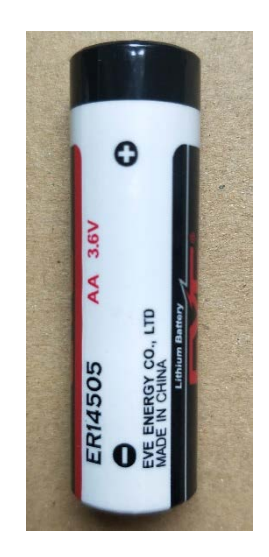

Unscrew the four corners of the device with a screwdriver, as shown in the red circle below.

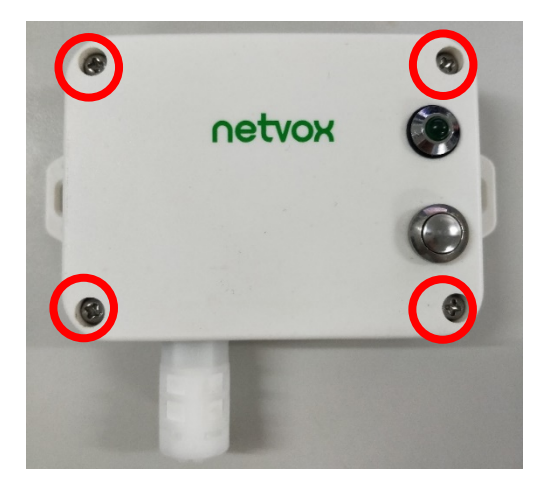

#### **Step 2**

Put the batteries into the battery bay of the device and note the positive and negative poles of the battery, please do not insert the

battery reversely.

The figure shows the scene where the temperature and humidity sensor (R718A01) is applied in the refrigerator.

It can also be applied to the following scenarios:

- Restaurant (refrigerator or freezer)
- Shopping mall supermarket (freezer)
- Engine room
- Environmental monitoring
- Smart city and intelligent building
- Storage and transportation of food and medicine
- Flowers and other perishable foods
- Wall or logistics refrigerator

When it is necessary to detect temperature or humidity.

negative

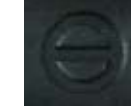

#### **Step 3**

After inserting the batteries, put the lid back on and tighten the four screws.

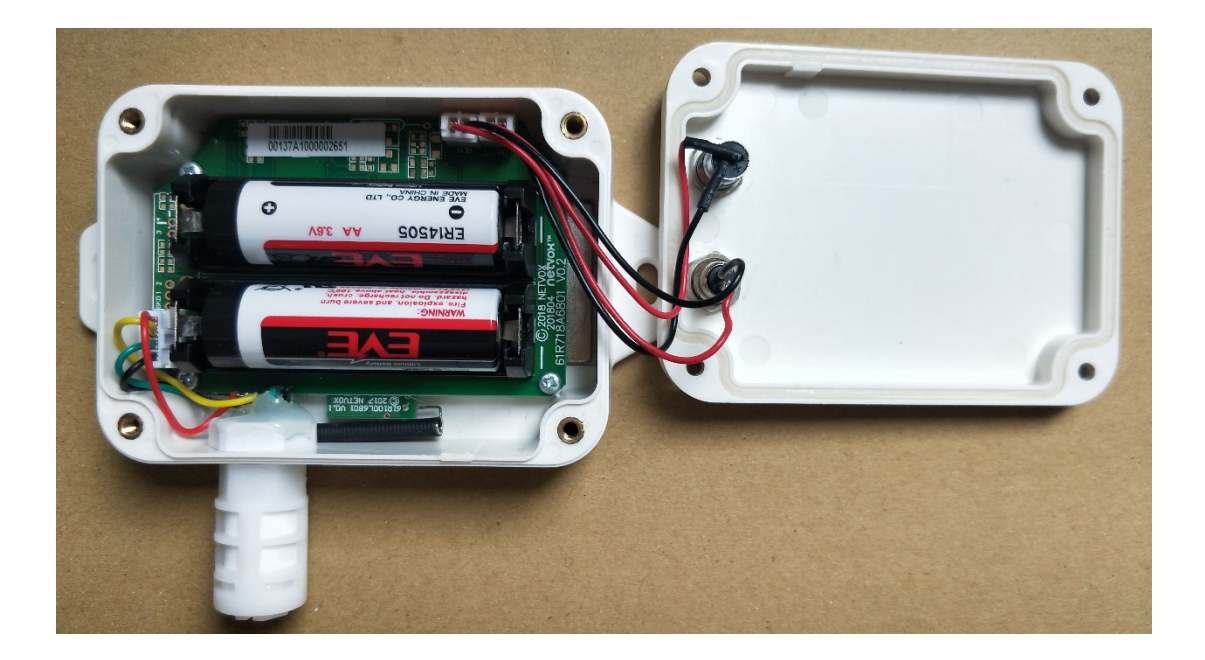

#### **Note:**

Please do not disassemble the device unless it is required to replace the batteries.

Do not touch the waterproof gasket, LED indicator light, function keys when replacing the batteries. Please use suitable screwdriver to tighten the screws (if using an electric screwdriver, it is recommended to set the torque as 4kgf) to ensure the device is impermeable.

## <span id="page-13-0"></span>**7. Information about Battery Passivation**

Many of Netvox devices are powered by 3.6V ER14505 Li-SOCl2 (lithium-thionyl chloride) batteries that offer many advantages including low self-discharge rate and high energy density.

As a result, please make sure to source batteries from reliable vendors, and it is suggested that if the storage period is more than one month from the date of battery production, all the batteries should be activated.

However, primary lithium batteries like Li-SOCl2 batteries will form a passivation layer as a reaction between the lithium anode and thionyl chloride if they are in storage for a long time or if the storage temperature is too high. This lithium chloride layer prevents rapid self-discharge caused by continuous reaction between lithium and thionyl chloride, but battery passivation may also lead to voltage delay when the batteries are put into operation, and our devices may not work correctly in this situation.

If encountering the situation of battery passivation, users can activate the battery to eliminate the battery hysteresis.

**ER14505 Battery Passivation:**

#### <span id="page-13-1"></span>**7.1 To determine whether a battery requires activation**

Connect a new ER14505 battery to a resistor in parallel, and check the voltage of the circuit.

If the voltage is below 3.3V, it means the battery requires activation.

- a. Connect a battery to a resistor in parallel
- b. Keep the connection for 5~8 minutes
- c. The voltage of the circuit should be  $\geq 3.3$ , indicating successful activation.

#### <span id="page-14-0"></span>**7.2 How to activate the battery**

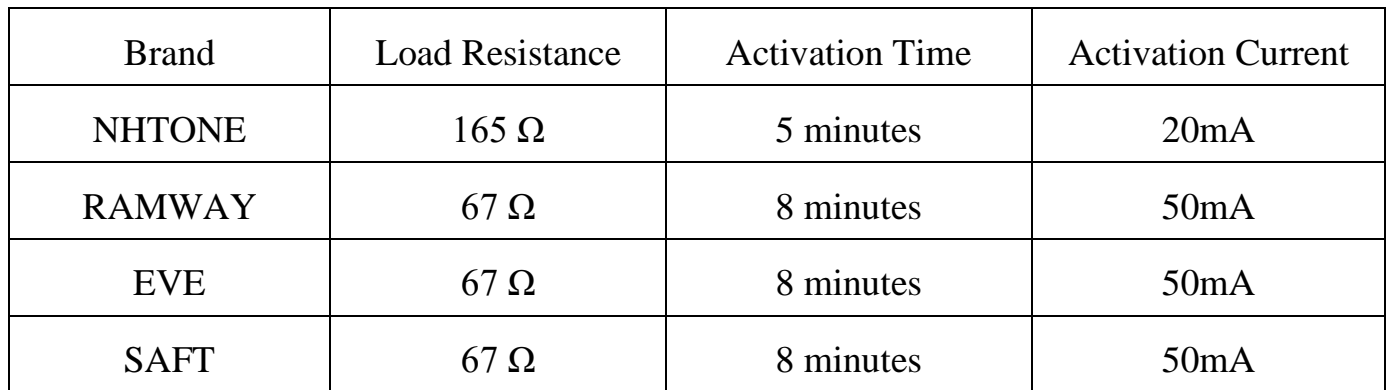

Note:

If you buy batteries from other than the above four manufacturers, then the battery activation time, activation current, and required load resistance shall be mainly subject to the announcement of each manufacturer.

## <span id="page-14-1"></span>**8. Important Maintenance Instruction**

Kindly pay attention to the following in order to achieve the best maintenance of the product:

- Keep the device dry. Rain, moisture, or any liquid might contain minerals and thus corrode electronic circuits. If the device gets wet, please dry it completely.
- Do not use or store the device in dusty or dirty environment. It might damage its detachable parts and electronic components.
- Do not store the device under excessive hot condition. High temperature can shorten the life of electronic devices, destroy batteries, and deform or melt some plastic parts.
- Do not store the device under excessive cold condition. Otherwise, when the temperature rises to normal temperature, moisture will form inside, which will destroy the board.
- Do not throw, knock or shake the device. Rough handling of equipment can destroy internal circuit boards and delicate structures.

- Do not clean the device with strong chemicals, detergents or strong detergents.
- Do not apply the device with paint. Smudges might block in the device and affect the operation.
- Do not throw the battery into the fire, or the battery will explode. Damaged batteries may also explode.

All of the above applies to your device, battery and accessories.

If any device is not working properly, please take it to the nearest authorized service facility for repair.